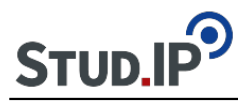

# **Tipps & Tricks**

Vertonte Powerpoint: im Office-Programm Powerpoint kann man Folien vertonen ('besprechen'), und ähnlich wie bei einer Vorlesung kann man zusätzlich auch ein kleines Video von sich zusätzlich dazu aufnehmen.

Ein kurzes und gutes Tutorial dazu ist:<https://www.youtube.com/watch?v=zNwG50D2iiQ>

Wenn man die Folien dann als Bildschirmpräsentation speichert (als Dateityp .ppsx) und versendet, spielt sich die Präsentation bei anderen direkt ab (mit Ton) und die Folien können von anderen nicht verändert werden.

Da manche Studierende das Office-Programm Powerpoint nicht haben, kann man den Foliensatz auch einfach in ein Video konvertieren (unterhalb von ,speichern untern' bei 'Datei') – als .mp4-Format. Videos können in der Regel alle öffnen und ansehen die einen Rechner haben.

Man erzeugt allerdings größere Datenmengen. Wie man ein Video einfach komprimiert, kann sicherlich jemand ergänzen

#### Probleme mit Do it

Ich arbeite mit Do it und es treten dabei zahlreiche Probleme auf (Anlegen einer Gruppe war auch nach schauen des Videos nicht selberklärend, weiß man, wie es geht kann man in einer Veranstaltung, wo man einmal eine Gruppe angelegt hat nicht wieder in den Einzelmodus wechseln, dazu muss dann neue Veranstaltung angelegt werden etc). Arbeitet jemand mit Do it und kann mit mir am besten in den telefonischen Austausch treten? Habe nur ich die Probleme? Im Moment weiß ich nicht wirklich, an wen man sich mit solchen Anliegen wenden kann. Man kann mich gerne per e-mail anschreiben.

Was haben wir bei der Gestaltung der Onlinelehre gelernt?

## **Aufgabenstellung und Feedback**

Ein beträchtlicher Nachteil von VIPS besteht darin, dass kein individuelles Feedback für Studierende möglich ist. Dies wird sich auf Courseware aus, in das nur VIPS eingebunden werden kann. In DoIt ist hingegen Feedback sehr gut möglich.

#### **Bilder**

Wenn man Bilder (Kunstwerke, Fotos) hochladen will, muss die Gruppe geschlossen sein, sonst kriegen die Studierenden in Courseware aus lizenzrechtlichen Gründen keinen Zugriff darauf.

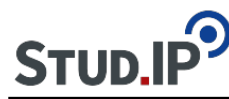

## **Diskussion**

Ein online Chat ist über die Diskussionsfunktion in Courseware kaum möglich, da Eintragungen permanent gegenseitig gelöscht werden. In Blubber klappt dies jedoch sehr gut.

## **Intelligente persönliche Assistenten (Sprachassistenten)**

 … wie Alexa, Siri, Google Assistant, Cortana, Bixby, Hallo Magenta und HiVoice müssen während Telefon- und Videokonferenzen ausgeschaltet werden, um unerwünschtes Mithören möglichst zu vermeiden.

# **Portfolio**

Wir haben derzeit keine geeignete technische Lösung für elektronische Portfolios.

## **Videokonferenzen**

Aus Datenschutzgründen wird empfohlen, dass Alexa, Siri & Co. während Video(und Telefon)konferenzen ausgeschaltet werden.

## **Videos in Courseware**

Achtung, Courseware mag bei der Einbindung von Videos keinerlei Umlaute, auch nicht an Stellen, wo sie eigentlich keine Probleme machen sollten. Umlaute in Überschriften, Titeln usw. unbedingt vermeiden, sonst missglückt die Einbindung.

Am Freitag, 20.03.2020, hat YouTube angekündigt, die Übertragungsqualität zu verringern, um den Datenfluss zu gewährleisten: [https://www.tagesschau.de/wirtschaft/youtube-corona](https://www.tagesschau.de/wirtschaft/youtube-corona-netflix-101.html)[netflix-101.html](https://www.tagesschau.de/wirtschaft/youtube-corona-netflix-101.html)

# **Zoombombing**

In einem Online-Kurs zum Online-Teaching konnte gestern ein Fall von "Zoombombing" live mitverfolgt werden. Der Kursleiter, George Siemens, hat daraufhin einige Tipps (aus seiner E-Mail vom 27.03.2020 an die Teilnehmenden) formuliert:

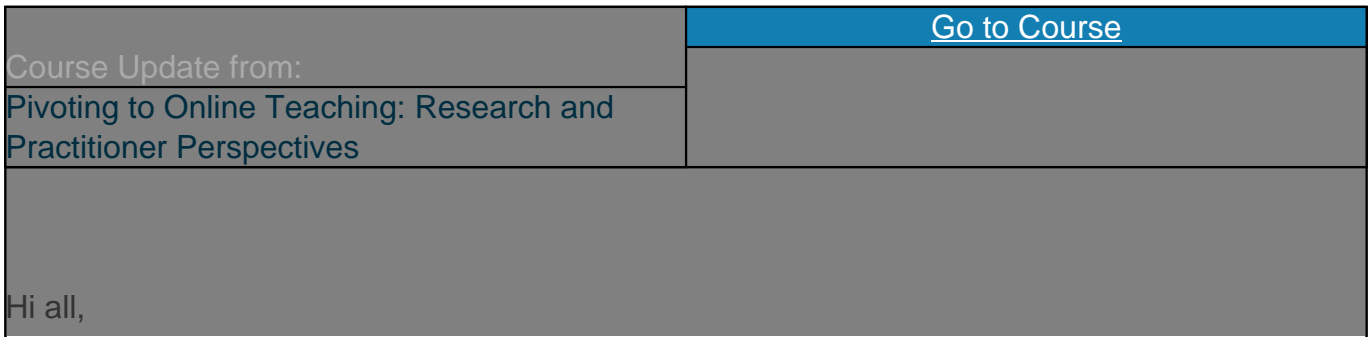

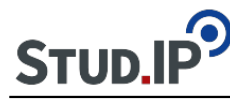

Sometimes, learning opportunities present themselves when they are least unexpected. Yesterday, we hosted a podcast to discuss current trends. After about 10 minutes in, we experienced a novel disruption that many of you may wish to be aware of: Zoombombing. What is Zoombombing? Well, essentially, it involves a group of individuals who find the url for a live classroom (Zoom in our case) and a large group show up to intentionally disrupt the class. In our case, the "bombers" focused on racist language and pornography. Much of this can be avoided by properly controlling settings within Zoom or whatever synchronous platform you use.

I've (George) have run hundreds, likely thousands, of open online sessions. This is the first major disruption that I've encountered. Inside Higher Education [recently ran an article on](https://www.insidehighered.com/news/2020/03/26/zoombombers-disrupt-online-classes-racist-pornographic-content) [Zoombombing](https://www.insidehighered.com/news/2020/03/26/zoombombers-disrupt-online-classes-racist-pornographic-content) and the experiences faculty have had with these classroom disruptions can be overwhelming and upsetting, especially given the triggering nature of racist comments and pornographic images. Learning how to manage this type of intrusion is an important skill.

Here are a few articles that help:

[How to keep the party crashers from crashing your Zoom event](https://blog.zoom.us/wordpress/2020/03/20/keep-the-party-crashers-from-crashing-your-zoom-event/)

[How to prevent jerks from ruining your Zoom meetings](https://www.lifehacker.com.au/2020/03/how-to-prevent-jerks-from-ruining-your-zoom-meetings/)

Regardless of the platform you use, at minimum, be aware of managing security settings and plan how you would cope with a significant disruption.

Be well!

# **Zoom und Datenschutz (Uni Freiburg)**

#### [https://www.rz.uni-freiburg.de/edvcorona/vidcon/zoom\\_folder](https://www.rz.uni-freiburg.de/edvcorona/vidcon/zoom_folder)

## **[Online-Lehrveranstaltungen mit Zoom halten \(Uni Freiburg\)](https://www.rz.uni-freiburg.de/edvcorona/vidcon/zoom_folder)**

[https://www.rz.uni-freiburg.de/edvcorona/vidcon/zoom\\_folder/onlineLehre\\_Zoom](https://www.rz.uni-freiburg.de/edvcorona/vidcon/zoom_folder/onlineLehre_Zoom)

## **[Online-Prüfungen \(Beispiel Freiburg\)](https://www.rz.uni-freiburg.de/edvcorona/vidcon/zoom_folder/onlineLehre_Zoom)**

[https://ilias.uni](https://ilias.uni-freiburg.de/goto.php?target=wiki_1229029_Szenarien_f%C3%BCr_Pr%C3%BCfungen)[freiburg.de/goto.php?target=wiki\\_1229029\\_Szenarien\\_f%C3%BCr\\_Pr%C3%BCfungen](https://ilias.uni-freiburg.de/goto.php?target=wiki_1229029_Szenarien_f%C3%BCr_Pr%C3%BCfungen)

## **Werkzeugkasten Digitale Lehre (Uni Freiburg)**

[https://ilias.uni-freiburg.de/goto.php?target=cat\\_1488395](https://ilias.uni-freiburg.de/goto.php?target=cat_1488395)